# **Promotion**

Thank you for purchasing our extension. If you have any questions that are beyond the scope of this document, do not hesitate to leave us an email via our email address below.

Created: 03/02/2016 | By: Magenest | Support Portal: http://servicedesk.izysync.com/servicedesk/customer/portal/98

## Introducing to WooCommerce Promotion

WooCommerce Promotion is a wordpress plugin with rich features:

- 1. Setup multiple promotion campaigns to set products' sale price
- 2. Set campaign's schedule by dates and days
- 3. Select any products and categories to be included in a campaign
- 4. Choose price adjustment method to calculate the product sale price:
- Discount by Percentage (%)
- Discount by Amount

### Configuration

Configure report fields to report, access configuration page by the following steps Woocommerce Settings Auto Promotion tab

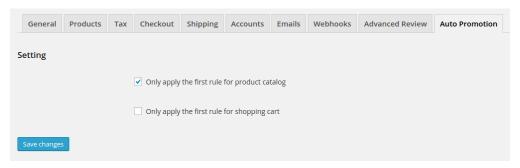

Apply only the first rule for product catalog: whether or not all of product catalog rules is applied Apply only the first rule for shopping cart: whether or not all of shopping cart rules is applied

# **Shopping Cart Promotion**

#### Manage rules

Access the shopping cart auto promotion by clicking the woocommerce submenu Shop Autopromotion

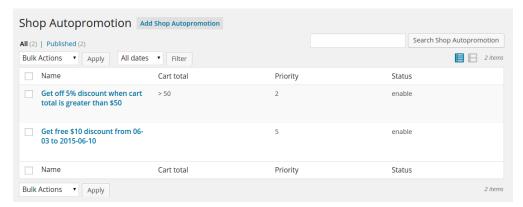

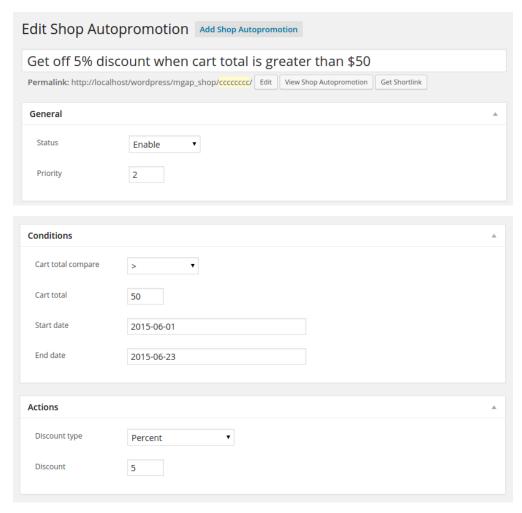

- Status: status of shopping cart rule
   Priority: priority of shopping cart rule
   Cart total compare: operator for comparation
- 4. Cart total: compare with shopping cart total5. Start date: the begining of date for promotion
- 6. End date: the end of date for promotion
- 7. Discount type: type of promotion discount8. Discount: the discount amount

## **Display**

Cart page

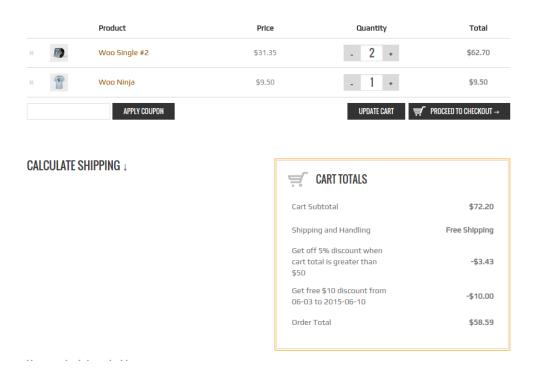

#### Checkout page

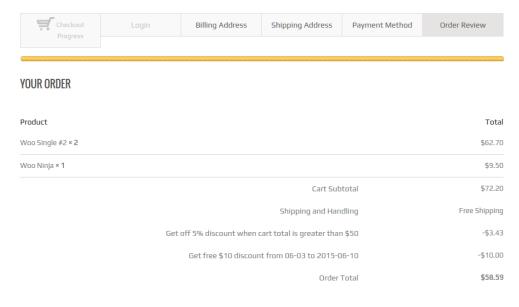

# **Product Catalog Automatic Promotion**

### Managing rules

Access the product catalog promotion page by clicking the woocommerce submenu Catalog Autopromotion

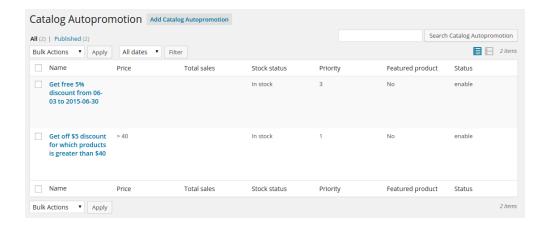

#### Edit the rule

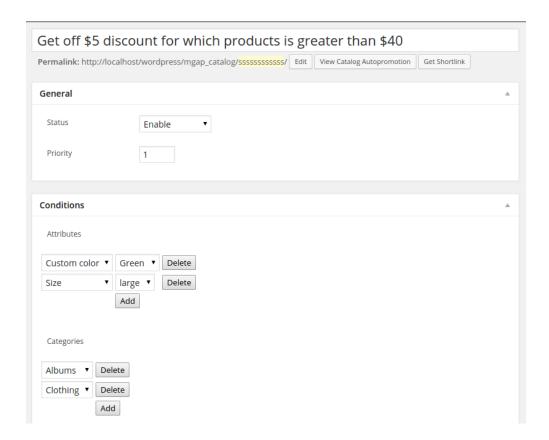

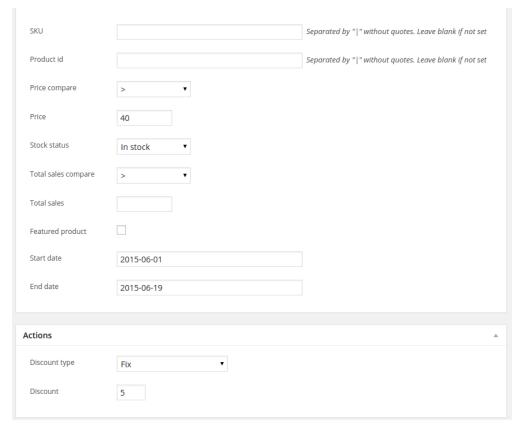

- 1. Status: status of product catalog rule
- 2. Priority: priority of product catalog rule
  3. Attribute: attributes of product which will be onsale
- 4. Categories: categories of product which will be onsale

- SKU: product SKU, seperated by "|"
   ID: product IDs, seperated by "|"
   Price compare: operator for price comparision
- 8. Price: amount of price
- 9. Stock status: In stock or Out of stock
- 10. Total sales compare: operator for total sales comparision
- 11. Total sales: amount of total sales that will be compared
- 12. Featured product: whether or not product is marked as Featured
- 13. Start date: the begining of promotion date
- 14. End date: the end of promotion date
- 15. Discount type: type of promotion discount16. Discount: the discount amount

### **Display**

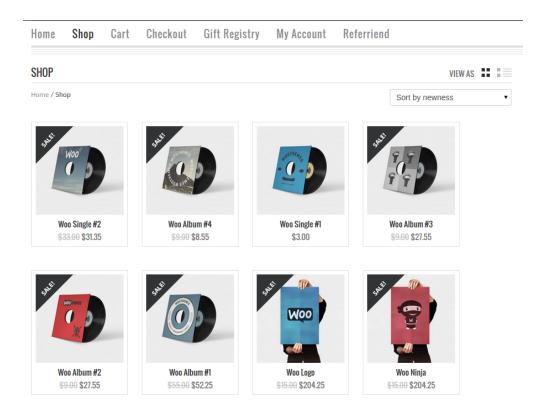

If you have want the further features that is not supported in current version, do not hesitate to contact us.